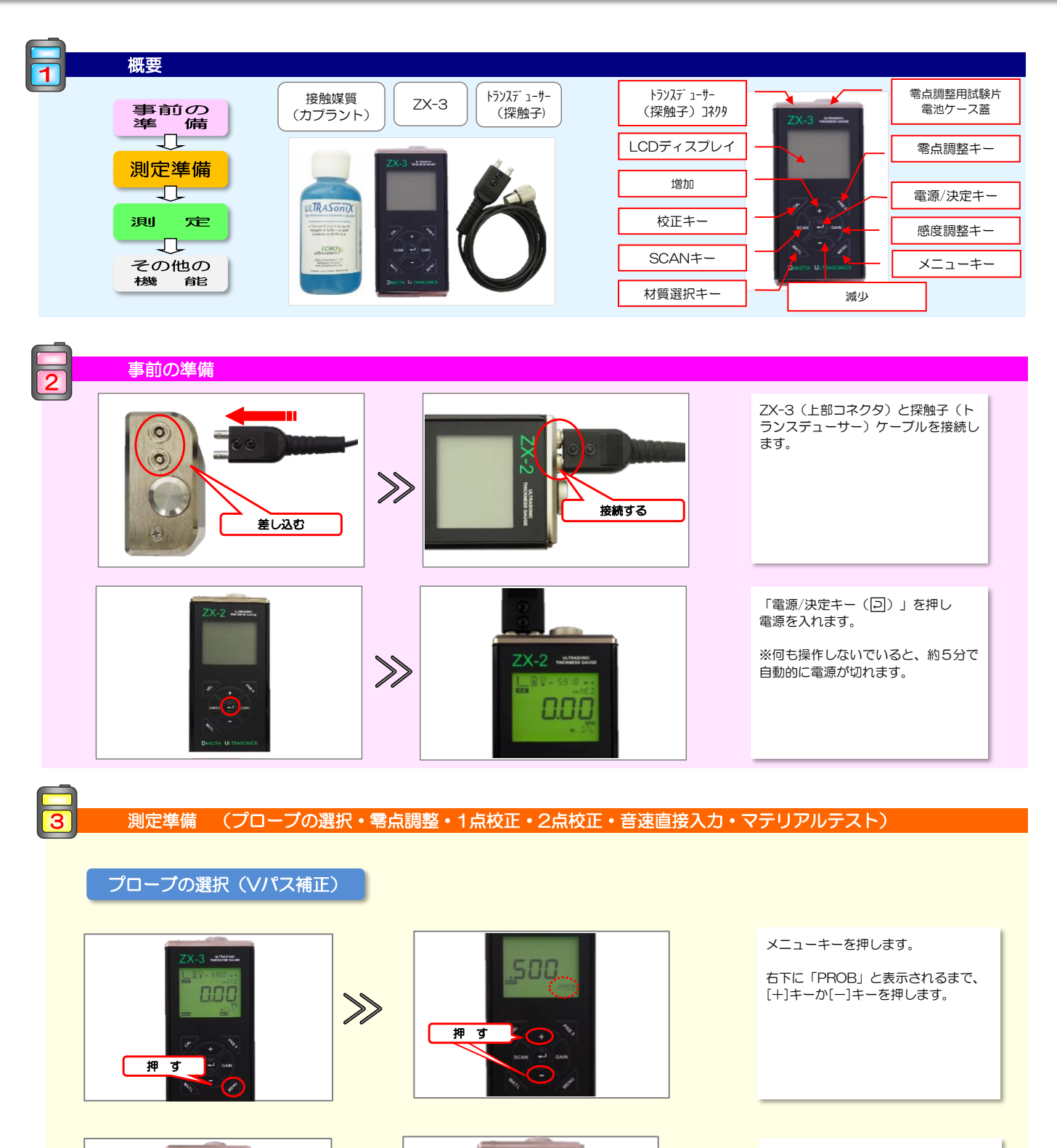

押 す

 $187$ 

۰

 $\gg$ 

押 す

「電源/決定キー(回)」を押すと、 「EDIT」が表示します。 [+]キーか[-]キーで、3種類のプロー ブを選択します。

選択したら「電源/決定キー(回)」 を押し、確定します。

#### ダコタ・ジャパン株式会社 *Sound Solutions* **Dakota Japan**

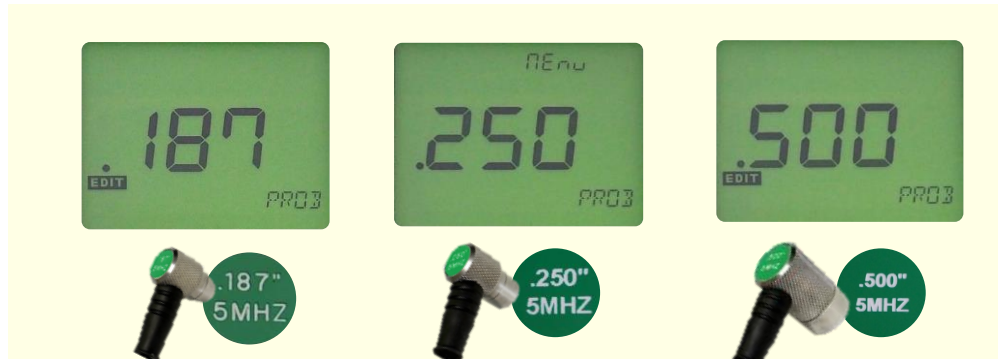

零点調整

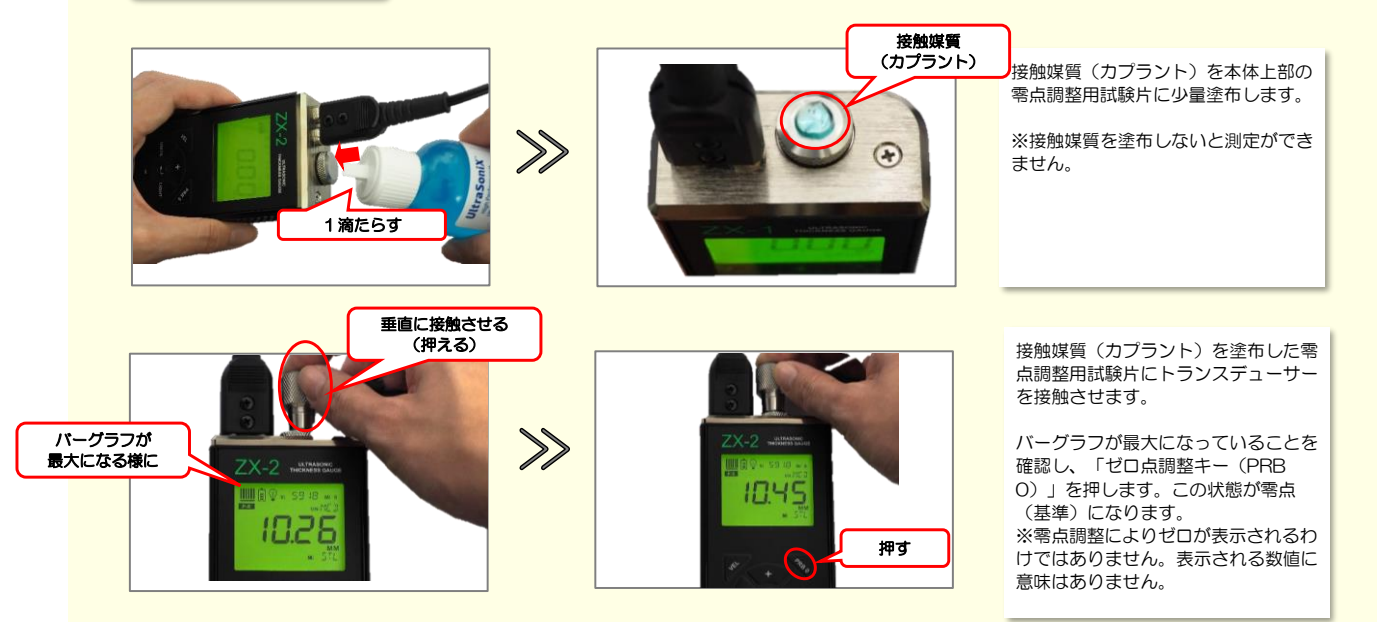

1点校正

ダコタ・ジャパン株式会 *Sound Solutions* **Dakota Japan**

◢ ILITRASONIA 測定物と同じ材質で厚さが既知のテス ※擦り付けない! **トピースを準備します。** 1滴たらす テストピースに接触媒質(カプラント) 垂直に接触させる  $\gg$ を少量塗布し、トランスデューサーを 接触させます。 **測定物 る 同期定物 インス しょうしょう インス 測定物** 厚さ:20mmの場合 バーグラフが最大に なるように ディスプレイ左上のバーグラフが多数 テストピースの厚さに 合わせる  $7X-3$   $\ldots$ ULTRASONIC 表示されていて安定している事を確認 し、[CAL]キーを押します。 2008  $\gg$ 1984 [+]キーか[-]キーで(既知の)テスト ピースの厚さに合わせます。  $\bigodot$ 押す  $\rightarrow$  $\bigodot$ 「電源/決定キー(回)」を押して厚  $7X-3$   $...$  $X-3$  independent  $X-3$ さを確定します。 2000 実際の音速が表示されます。  $\gg$ 5945 「電源/決定キー (回)」を押します。 押す これで1点校正は終了です。 押す

ダコタ・ジャパン株式会 *Sound Solutions* **Dakota Japan**

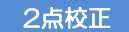

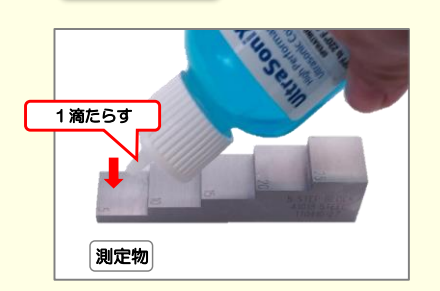

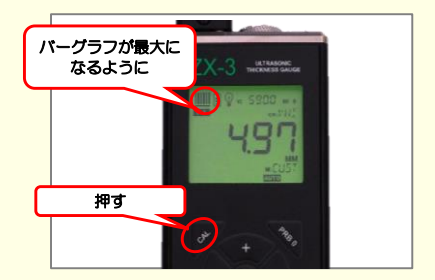

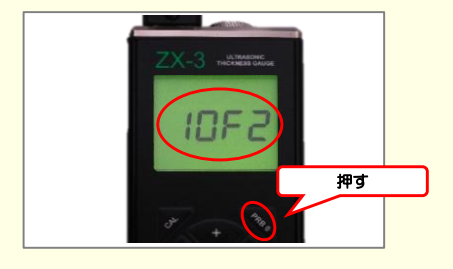

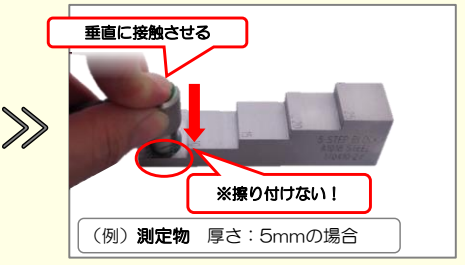

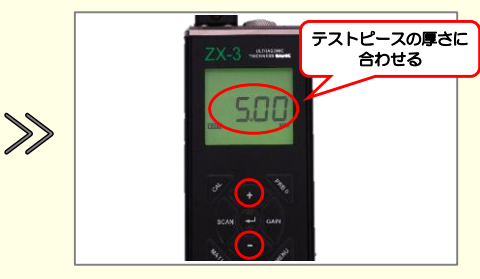

測定物と同じ材質で厚さが既知の試験 片を準備すします。

試験片に接触媒質(カプラント)を少 量塗布し、プローブを接触させ、1点 ーー・・・・・<br>目(薄い方)の測定を行います。

ディスプレイ左上のバーグラフが多数 表示されていて安定している事を確認 し、[CAL]キーを押します。

[+]キーか[-]キーで(既知の)テスト ピースの厚さに合わせます。

[PRB 0]キーを押すと「1OF2」と表 示された後、測定画面に戻ります。

これで1点目の校正が完了です。

**ITRASONIA** 1滴たらす  $\gg$ 

 $\gg$ 

 $\gg$ 

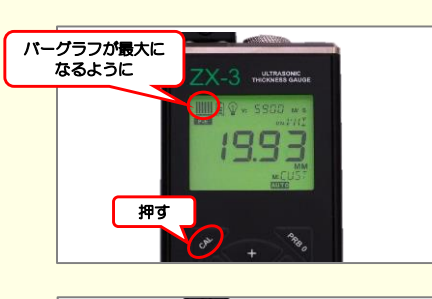

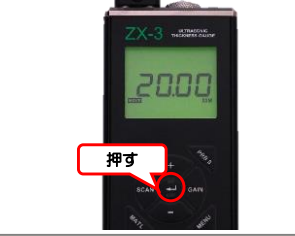

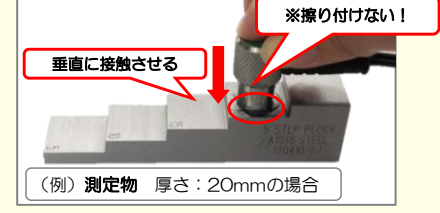

押す

5932

テストピースの厚さに 合わせる

7

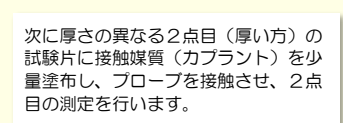

ディスプレイ左上のバーグラフが多数 表示されていて安定している事を確認 ー・・・・・・・・・・・。<br>し、[CAL]キーを押します。

[+]キーか[-]キーで(既知の)テスト ピースの厚さに合わせます。

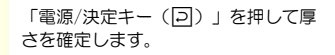

実際の音速が表示されます。 「電源/決定キー(回)」を押すと、 2点目の校正が終了します。

ダコタ・ジャパン株式会 *Sound Solutions* **Dakota Japan**

音速直接入力

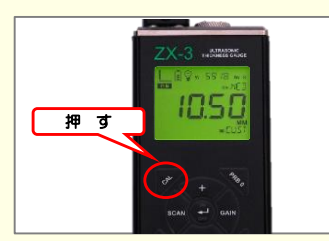

材料の音速を 入 力

ボタンを押して 調節

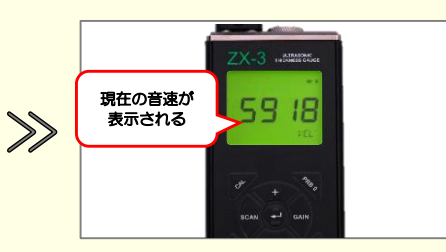

測定物や試験片に探触子(プローブ) を当てていない状態で、[CAL]キーを 押します。

現在の音速が表示されます。

[+]キーか[-]キーにて、取扱説明書 巻末の音速一覧表を参考にし、測定す る材料の音速を入力します。

入力後、「電源/決定キー(回)」 を押し、確定します。

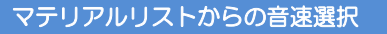

5930

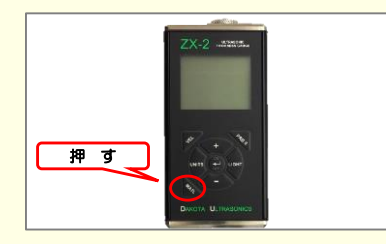

あらかじめ固定された8種類の材質情 報と、ユーザーが設定できる音速2種 **、ニー・フール 次に ここここに**<br>類の合計10種類の材質(音速)を切り 替えて使用することができます。 [+]キーか[-]キーで材質を選択し、 電源/決定キー (回) キーを押します。

ユーザー設定の材質を選択した場合 は音速設定の画面となりますので、 [+]キーか[-]キーで音速値を設定し、 「電源/決定キー(回)」を押します。

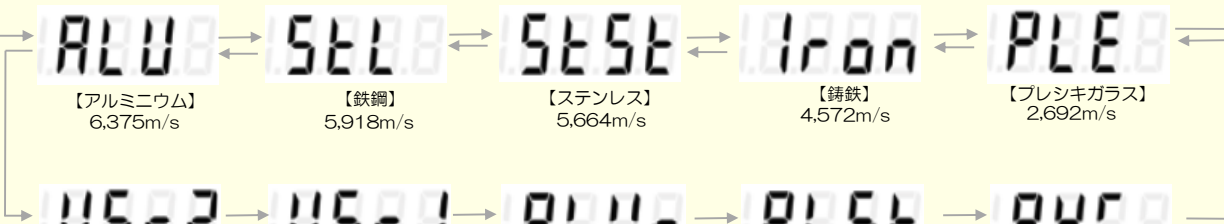

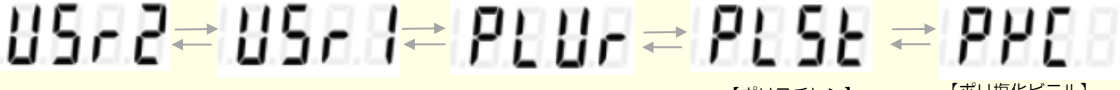

【ユーザー設定2】 【ユーザー設定1】

 $1,778 \text{m/s}$  2,337m/s

**【ポリウレタン】 【ポリスチレン】 【ポリ塩化ビニル】**<br> 1.779m/s 2.337m/s 2.388m/s

ダコタ・ジャパン株式会 *Sound Solutions* **Dakota Japan**

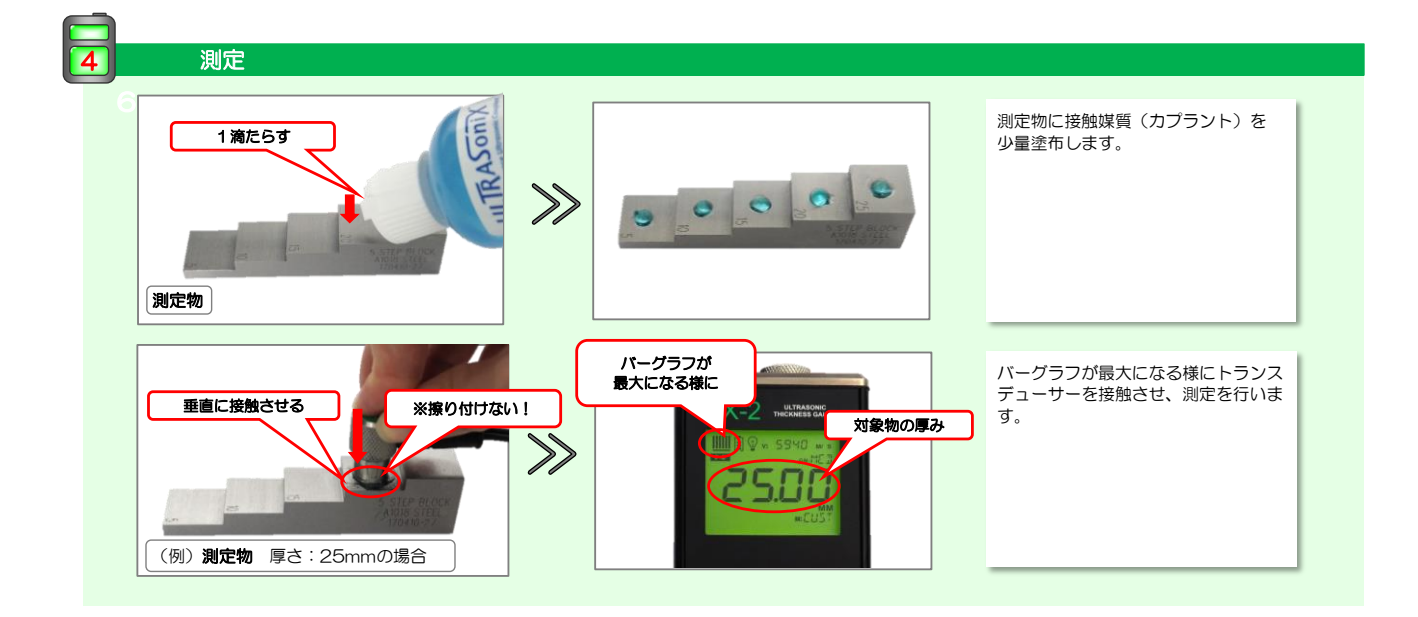

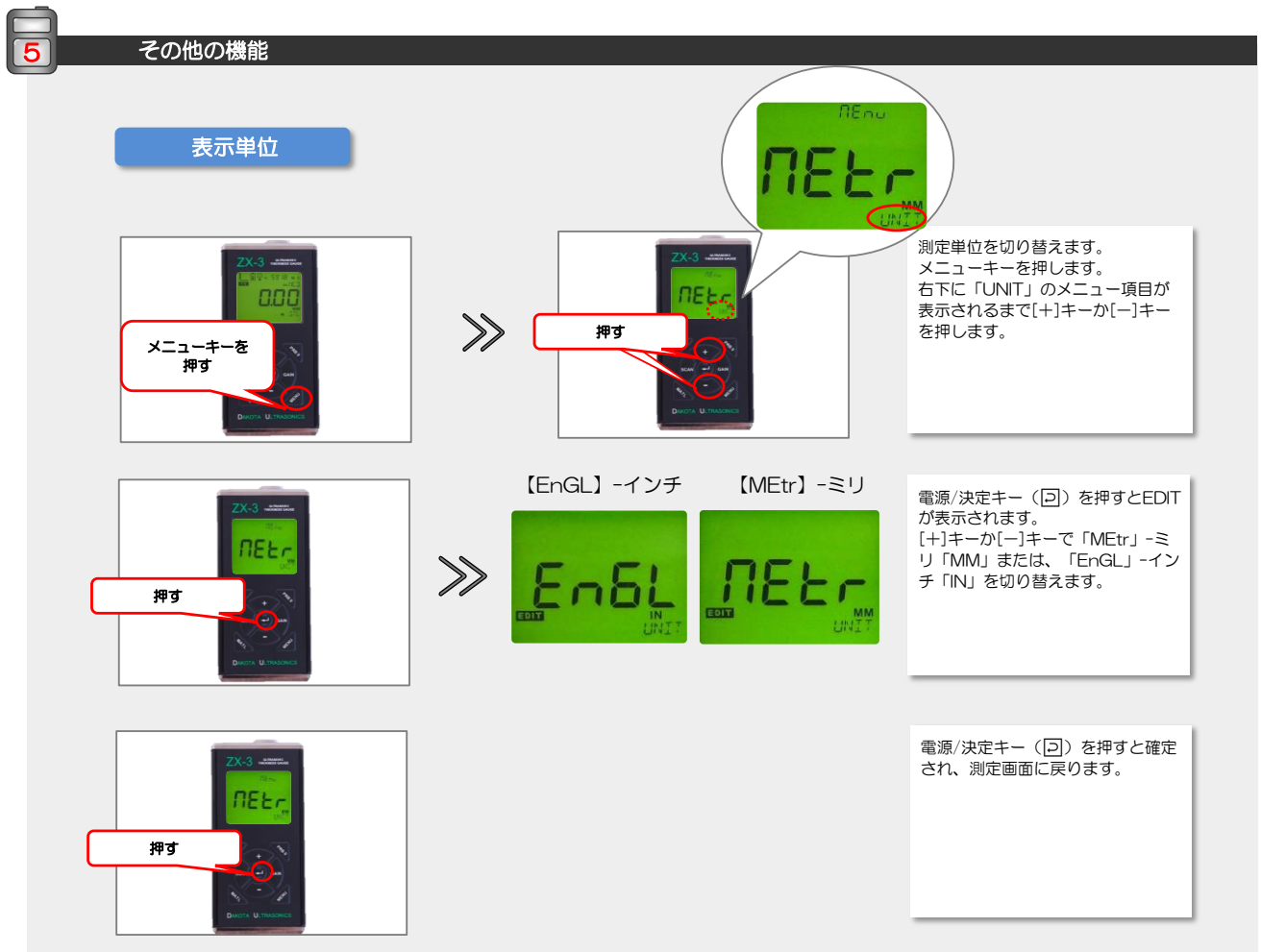

ダコタ・ジャパン株式会 *Sound Solutions* **Dakota Japan**

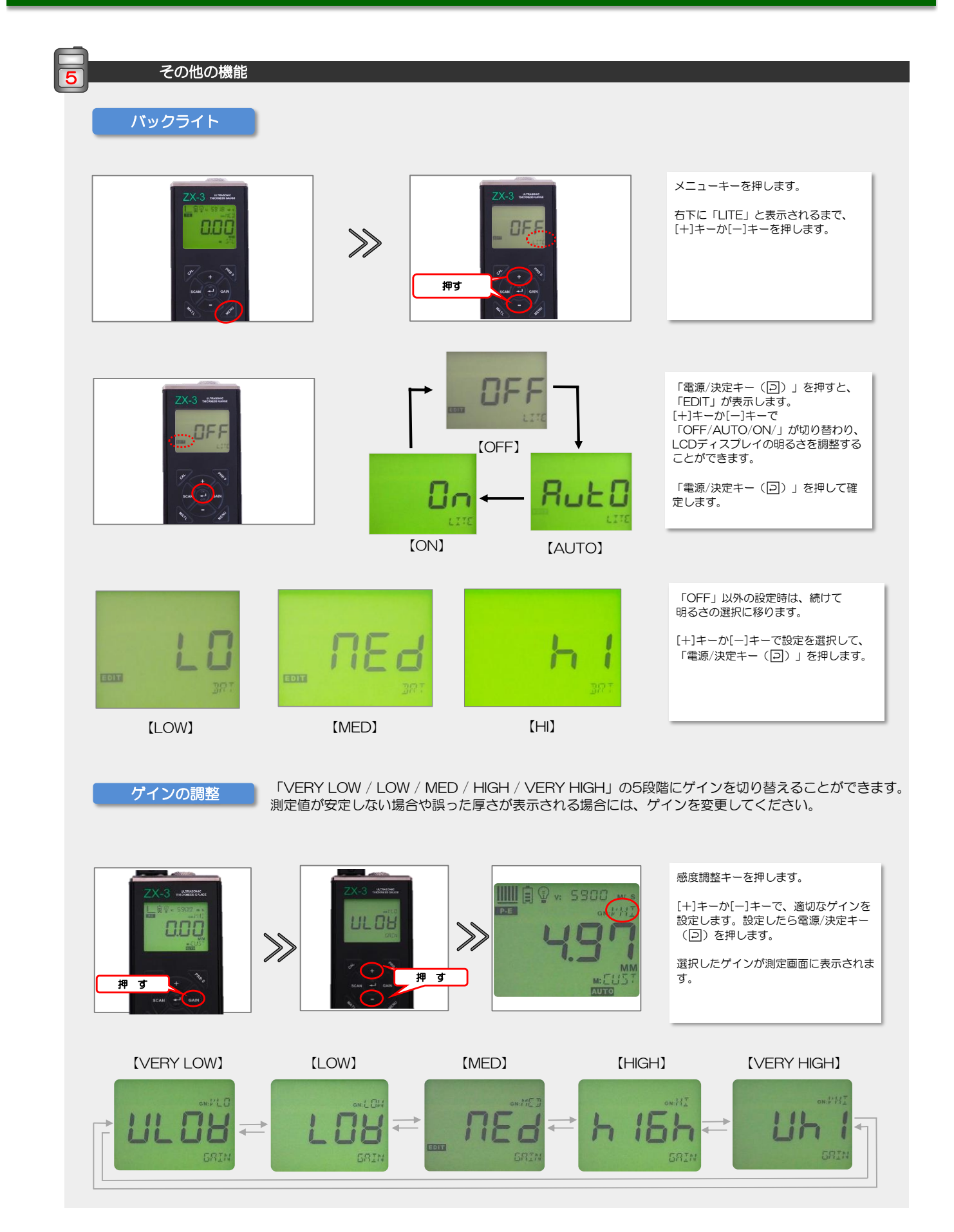